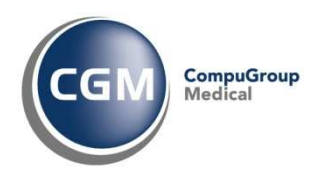

# **Novità della versione 4.01 di Infantia2000**

Le novità della versione 4.01 si possono raggruppare in 4 aree principali di interesse:

1) Nuove implementazioni

2) Miglioramenti

3) Correzione anomalie

4) Adeguamenti normativi

Copyright  $^{\circ}$  CompuGroup Medical Italia – All rights reserved.  $10^{6}$  and  $10^{6}$  and  $10^{6}$  and  $10^{6}$  and  $10^{6}$  and  $10^{6}$  and  $10^{6}$  and  $10^{6}$  and  $10^{6}$  and  $10^{6}$  and  $10^{6}$  and  $10^{6}$  and  $10^{6}$  and

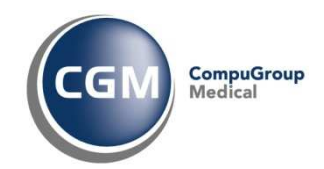

# **Sommario**

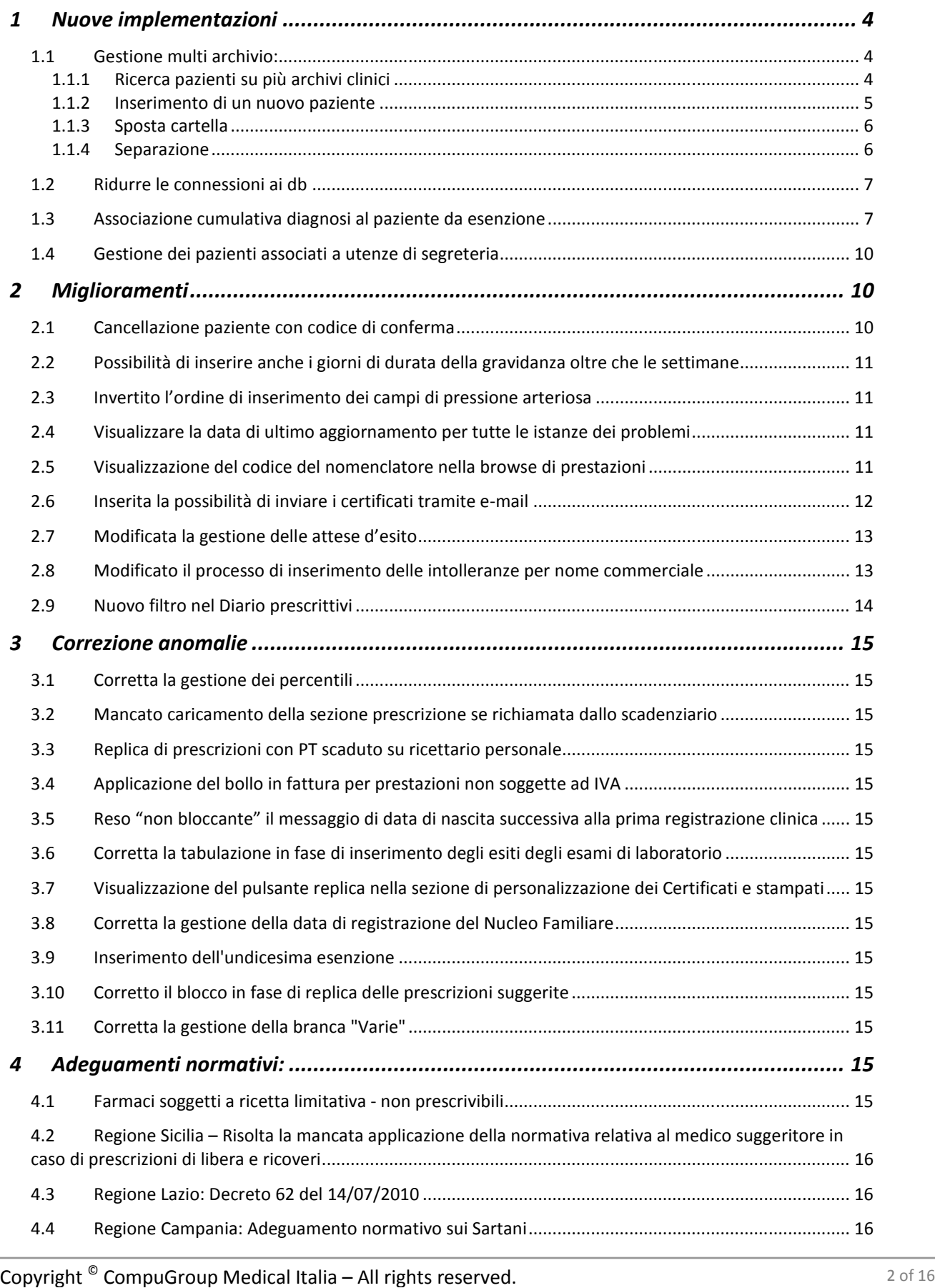

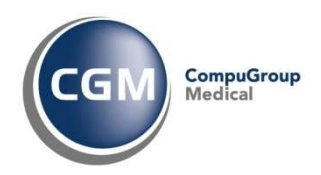

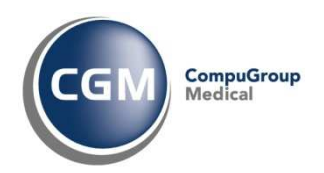

# **1 Nuove implementazioni**

## **1.1 Gestione multi archivio:**

La nuova funzione multi archivio nasce dall'esigenza di gestire in maniera ottimale archivi di cartelle cliniche di grandi dimensioni come spesso accade in presenza di una Pediatria di gruppo.

Il nuovo sistema di gestione fa sì che si possano ricercare e gestire pazienti su più archivi direttamente operando della scheda anagrafica del paziente.

Nel caso in cui sia gestito un solo archivio di cartelle cliniche tutto apparirà invariato nell'utilizzo di Infantia2000.

Se si lavora con più archivi clinici alternativi (pazienti principali, revocati, privati,….) oppure si è in pediatria di gruppo in regime di Separazione archivi il programma è stato arricchito delle seguenti funzionalità:

#### **1.1.1 Ricerca pazienti su più archivi clinici**

Se si attiva la **Ricerca** su più archivi, quando si richiama un paziente direttamente dalla scheda anagrafica o dal banner di ricerca paziente, lo stesso verrà cercato su più archivi.

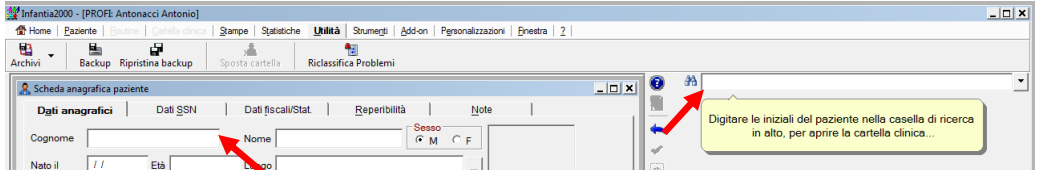

Per impostare un archivio affinché venga sondato in fase di ricerca basta attivare il relativo flag **Ricerca**:

- direttamente dalla scheda anagrafica facendo clic su **Visualizza opzioni di ricerca**
- direttamente dal banner di ricerca paziente facendo clic su **Seleziona archivio di ricerca**
- dalla sezione **Archivi clinici alternativi** che si può avviare con F10 oppure dal menù **Utilità Archivi** oppure direttamente dalla scheda anagrafica facendo doppio clic sul nome dell'archivio impostato.

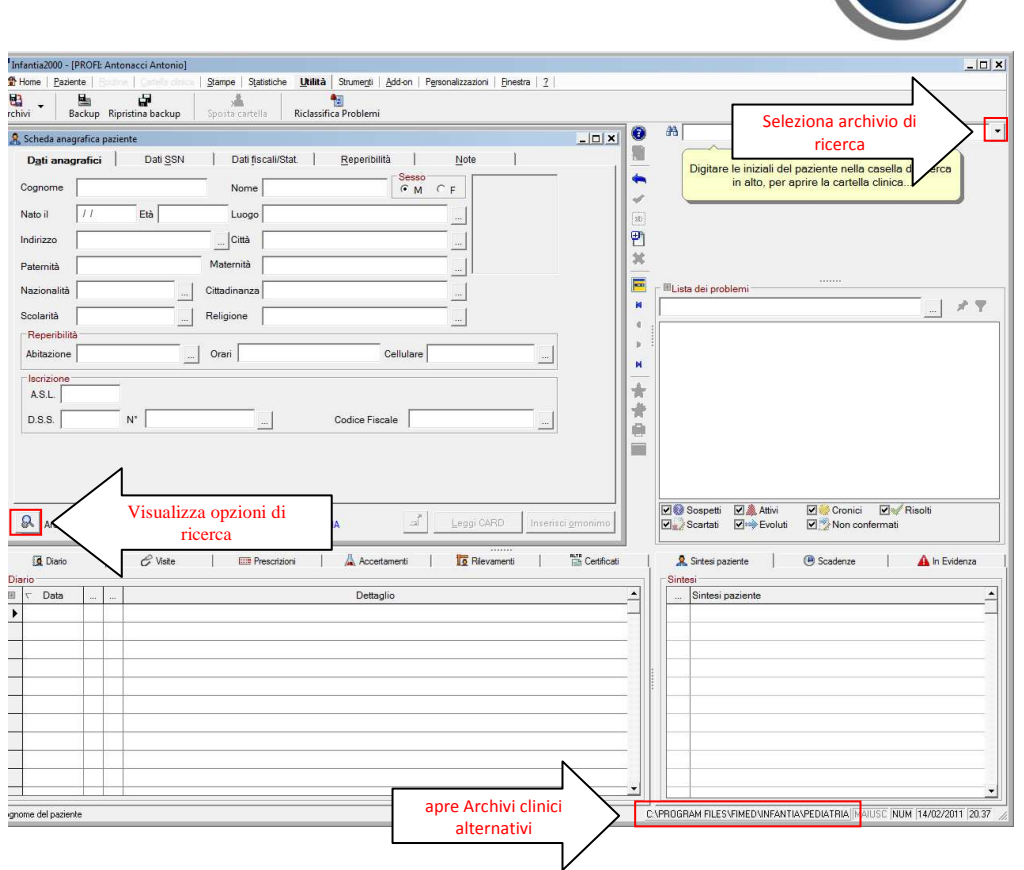

Attivando il flag **Ricerca**, ad esempio anche per l'archivio Privati, come mostrato in figura,

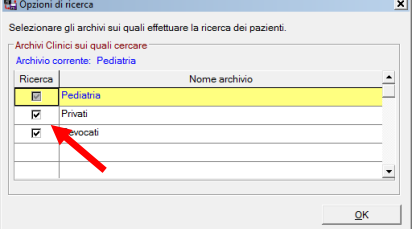

quando si ricerca un paziente se questo è presente su un archivio diverso da quello impostato, questo verrà automaticamente impostato (passando nell'esempio da Pediatria a Privati). Alla chiusura del paziente il programma torna automaticamente nell'archivio principale (nell'esempio Pediatria).

Nella **lista dei pazienti** presenti in archivio saranno visibili i pazienti di tutti gli archivi con flag di **Ricerca** attivo e con l'indicazione dell'archivio che contiene il paziente che sarà in rosso se non è quello attivo.

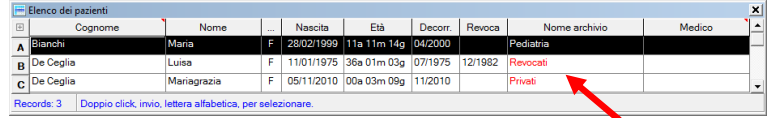

#### **1.1.2 Inserimento di un nuovo paziente**

Inserendo il cognome e nome di un paziente non presente in nessuno degli archivi, viene chiesto di specificare dove deve essere inserito il nuovo paziente:

- **Sì** per inserirlo nell'archivio corrente (nell'esempio Pediatria)
- **No** per non inserirlo
- **Cambia archivio** per inserirlo in una archivio diverso (ad esempio Privati).

CompuGroup

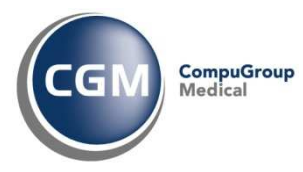

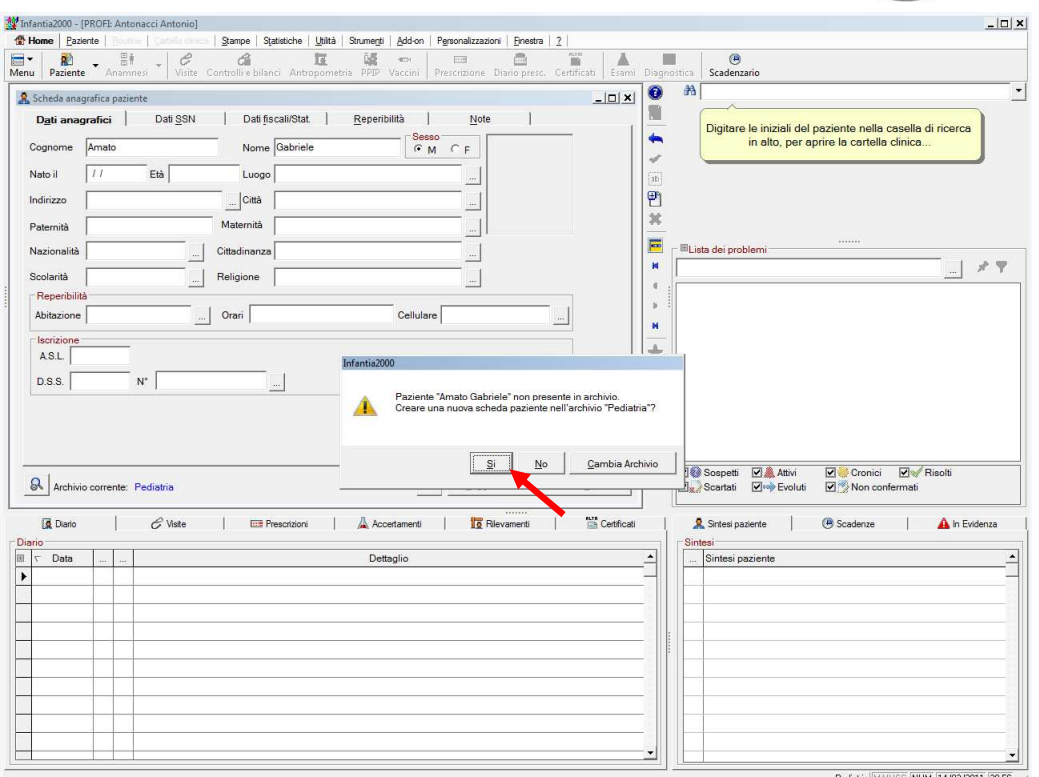

#### **1.1.3 Sposta cartella**

Nella sezione **Sposta cartelle** sono state introdotte nuove funzionalità. La più significativa è **Accoda le registrazioni cliniche mancanti** da utilizzare quando in un archivio è presente un paziente, ma lo stesso paziente è presente anche in un secondo archivio con registrazioni cliniche diverse e le si vuole accorpare.

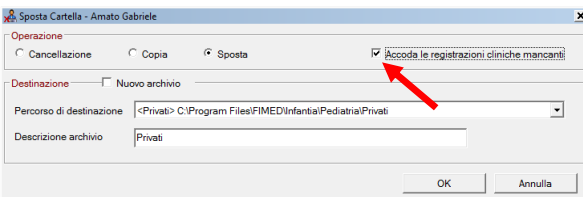

La funzionalità **Nuovo archivio** è da utilizzare se il paziente deve essere spostato in un archivio non presente nella lista degli archivi alternativi. In tal caso, una volta attivata l'opzione, si può decidere se l'archivio deve essere visibile nel proprio elenco di archivi alternativi (attivando l'opzione *Rendi visibile al medico corrente*) oppure a tutte le utenze del gruppo (ad esempio al medico e al collaboratore attivando l'opzione *Rendi visibili al gruppo*).

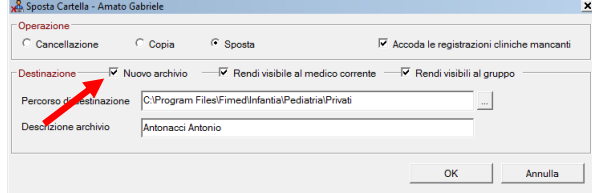

#### **1.1.4 Separazione**

La **Separazione** è una nuova funzionalità nata per la gestione delle Pediatrie di gruppo e che consente di poter dividere gli archivi di cartella clinica di un gruppo mantenendo in comune le personalizzazioni.

Una volta separati gli archivi, ogni pediatra avrà impostato il proprio archivio come **Archivio base** ossia quello su cui sono presenti i propri pazienti.

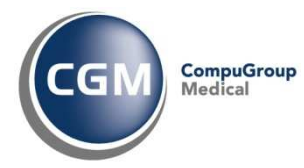

In questo caso l'archivio sarà evidenziato di giallo nella sezione **Archivi clinici alternativi**.

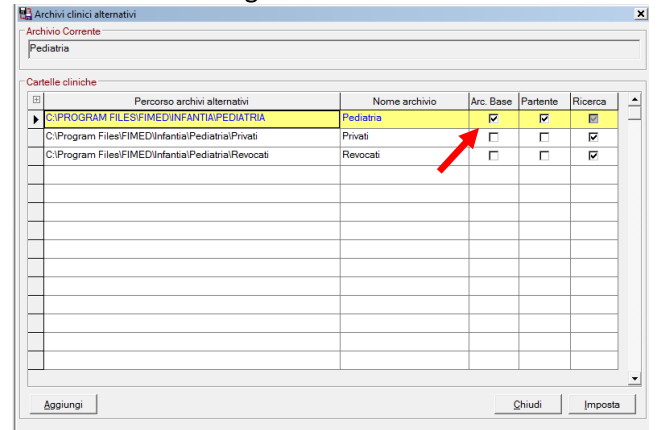

Mentre apparirà in blu nell'indicazione dell'archivio corrente nella scheda anagrafica.

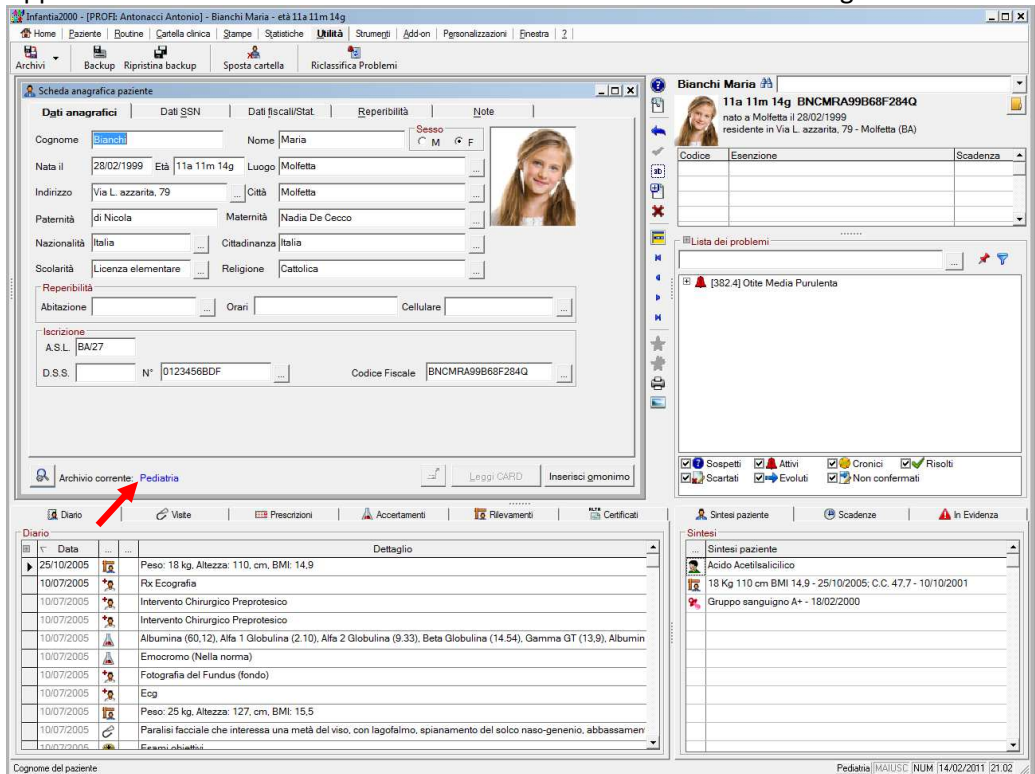

#### **1.2 Ridurre le connessioni ai db**

Si tratta di una modifica strutturale piuttosto che funzionale dell'applicativo, ma molto importante perché, riducendo le connessioni, si velocizza la gestione del programma, si riducono le probabilità che lavorando in rete locale possano sopravvenire problemi di rete, problemi di chiusura anomala del programma; in sintesi si migliora la fruizione del programma.

#### **1.3 Associazione cumulativa diagnosi al paziente da esenzione**

Questa funzionalità, nata dall'esigenza di poter soddisfare le maggiori richieste di debito formativo provenienti da ASL, progetti regionali e quanto altro, consente a chi non ha mai sfruttato le funzionalità di Infantia2000 quale cartella clinica orientata ai problemi, di poter inserire automaticamente, nella lista problemi dei pazienti con esenzione, il problema corrispondente all'esenzione.

Ad esempio, con questa funzionalità, un paziente che ha come esenzione 007 – Asma, si ritroverebbe anche nella lista problemi il corrispondente 493 Asma.

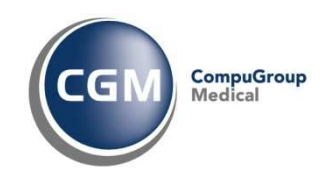

Vediamo nel dettaglio come:

• Il paziente Bianchi Maria ha l'esenzione 007 ma non ha il problema 493 Asma.

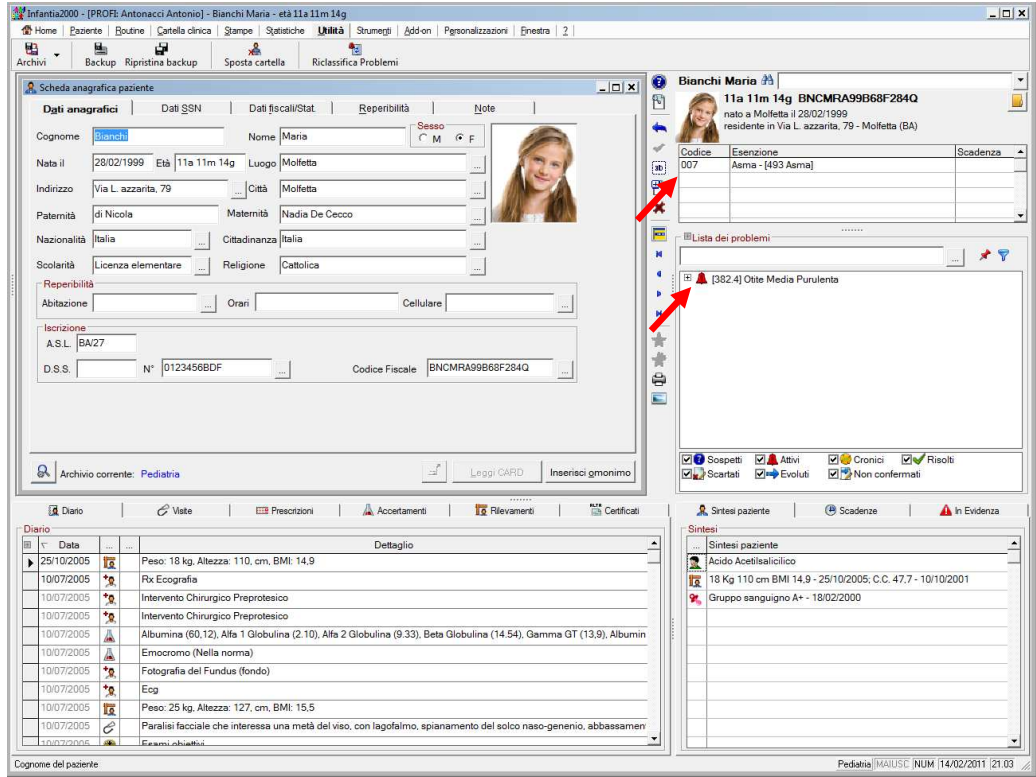

- Eseguire l'associazione cumulativa operando come segue:
	- o Chiudere tutti i pazienti
	- o Fare clic sulla voce di menù **Personalizzazioni, Tabelle, Esenzioni ticket**
	- o Richiamare l'esenzione **007**  Asma
	- o Fare clic su **Associa CIM**
	- o Fare clic su **Associa problemi ai pazienti**
	- o Rispondere **Sì** alla domanda
	- o Fare clic su **OK** al messaggio di avvenuto inserimento

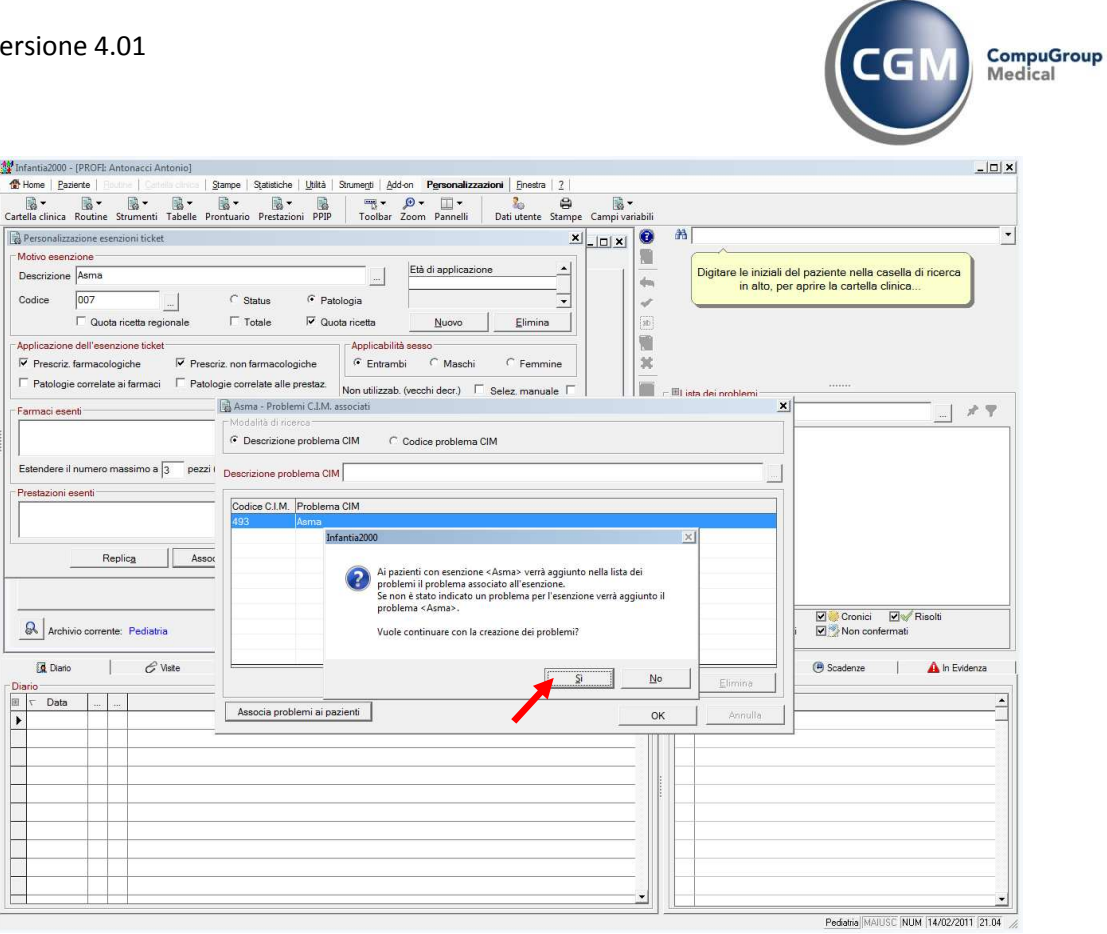

o Comparirà l'elenco dei pazienti a cui il problema è stato associato

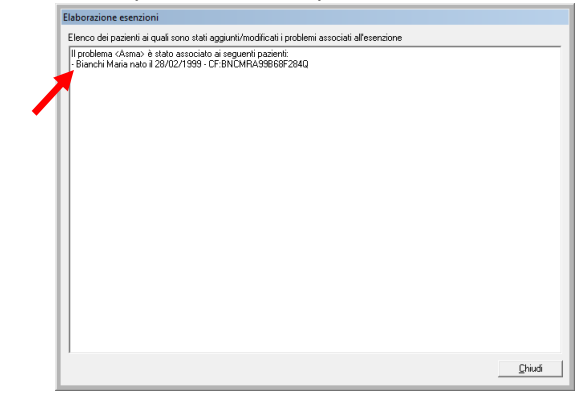

- o Fare clic su **Chiudi**
- Richiamando il paziente Bianchi Maria nella lista dei problemi ora è presente anche il problema 493 - Asma.

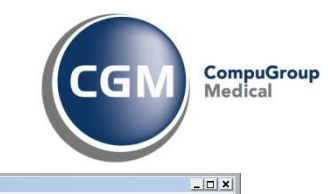

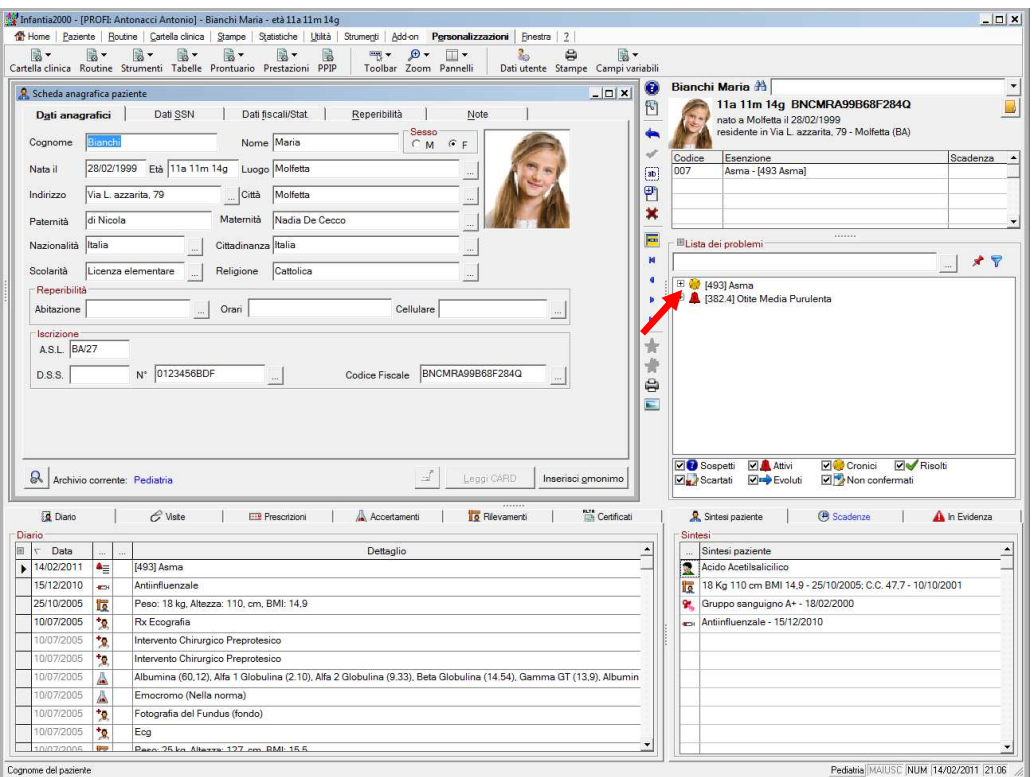

## **1.4 Gestione dei pazienti associati a utenze di segreteria**

Per evitare che i nuovi pazienti inseriti dal collaboratore di studio vengano associati a se e non al pediatra è stato gestito l'inserimento facendo in modo che:

- Se c'è solo 1 utente di Pediatra ed uno o più utenze Collaboratore il paziente venga associato automaticamente al pediatra;
- Se ci sono 2 o più utenze di Pediatria, dopo aver inserito il cognome e nome del nuovo paziente, premendo INVIO compare la richiesta se si vuole inserire il nuovo paziente

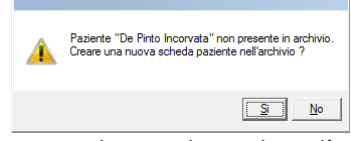

rispondendo **Sì** al messaggio viene chiesto di scegliere l'archivio del pediatra del paziente

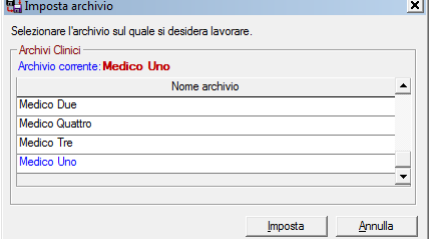

Il paziente verrà automaticamente associato al pediatra selezionato.

## **2 Miglioramenti**

#### **2.1 Cancellazione paziente con codice di conferma**

Per evitare erronee ed inconsapevoli cancellazioni di pazienti è stato predisposto un meccanismo che prevede la richiesta di un codice di conferma.

Copyright  $^{\circ}$  CompuGroup Medical Italia – All rights reserved.  $^{10}$  Constants  $^{10}$  of 16

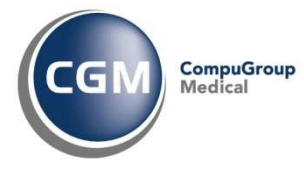

Solo dopo aver inserito il codice variabile riportato in rosso (nell'esempio BMGIP)

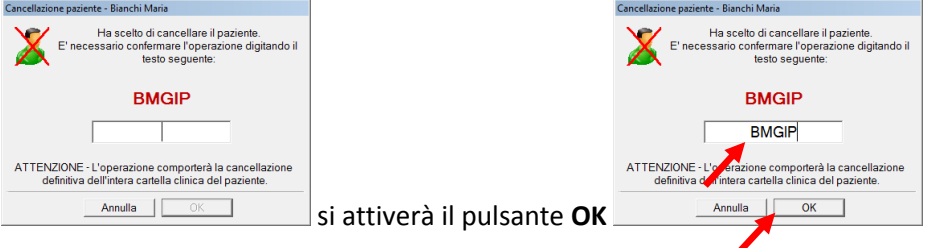

#### **2.2 Possibilità di inserire anche i giorni di durata della gravidanza oltre che le settimane**

E' stata implementata la possibilità di inserire i giorni di durata della gravidanza, oltre che le settimane, nell'anamnesi neonatale.

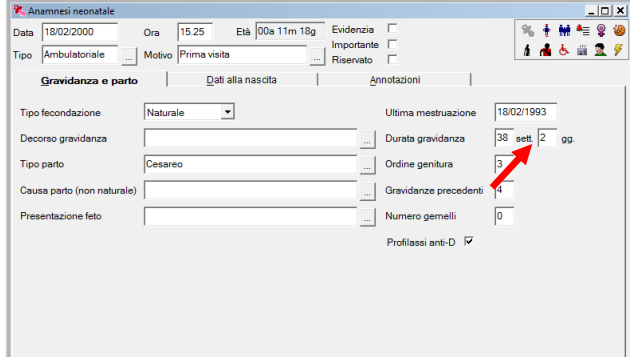

#### **2.3 Invertito l'ordine di inserimento dei campi di pressione arteriosa**

E' stato invertito l'ordine di inserimento dei dati di pressione arteriosa.

Occorrerà inserire prima la massima (sistolica) e poi la minima (diastolica) e questo in tutte le sezioni in cui il dato è presente ossia:

- Pressione Arteriosa;
- Visite;
- Esame Obiettivo;
- Controlli Programmati.

#### **2.4 Visualizzare la data di ultimo aggiornamento per tutte le istanze dei problemi**

Con le versioni precedenti alla 4.01 veniva visualizzata la data di fine dell'istanza del problema solo se questa risultava chiusa e quindi esisteva una nuova istanza dello stesso problema con una data successiva. Per l'istanza più recente del problema, quella in corso, non veniva indicata la data di fine. La nuova **versione 4.01** riporta sempre, per tutte le istanze del problema, la data di inizio e di fine.

#### **2.5 Visualizzazione del codice del nomenclatore nella browse di prestazioni**

E' stato aggiunto il codice del nomenclatore, come mostrato in figura, nell'elenco delle prestazioni che compare in prescrizione.

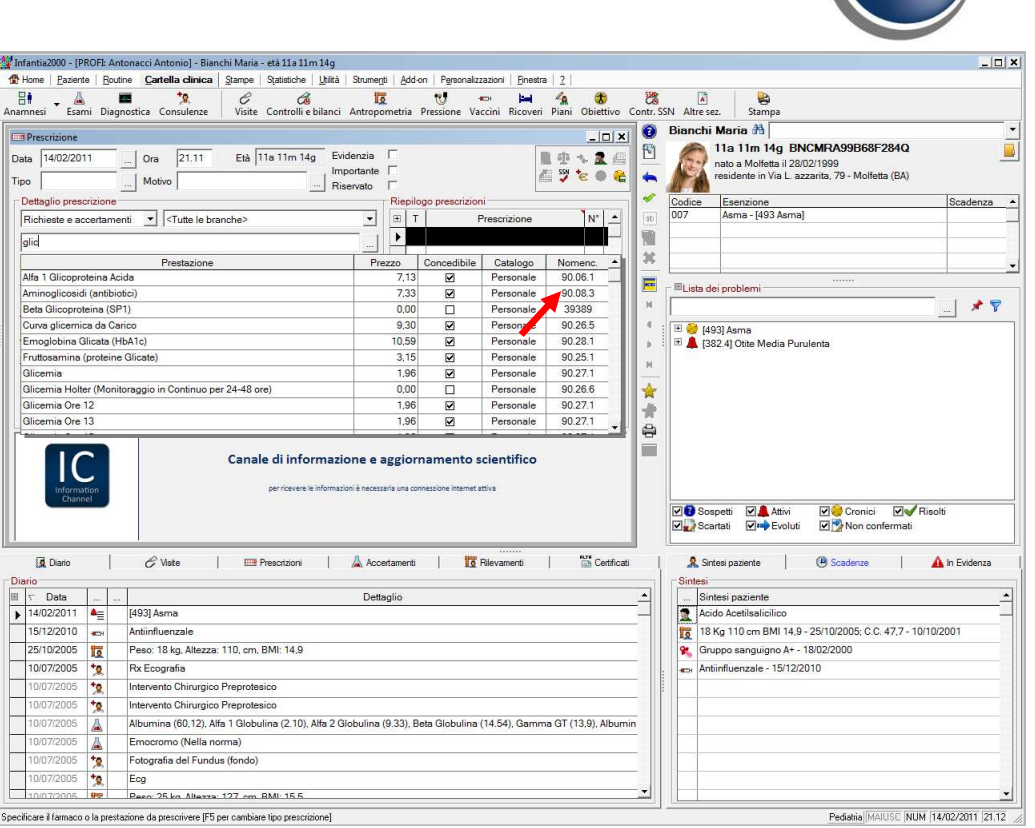

#### **2.6 Inserita la possibilità di inviare i certificati tramite e-mail**

E' stata implementata la possibilità di inviare i certificati per e-mail. Dopo aver redatto il certificato come di consueto fare clic su **Anteprima** e nella finestra che compare fare clic sul pulsante di **Invio per e-mail**.

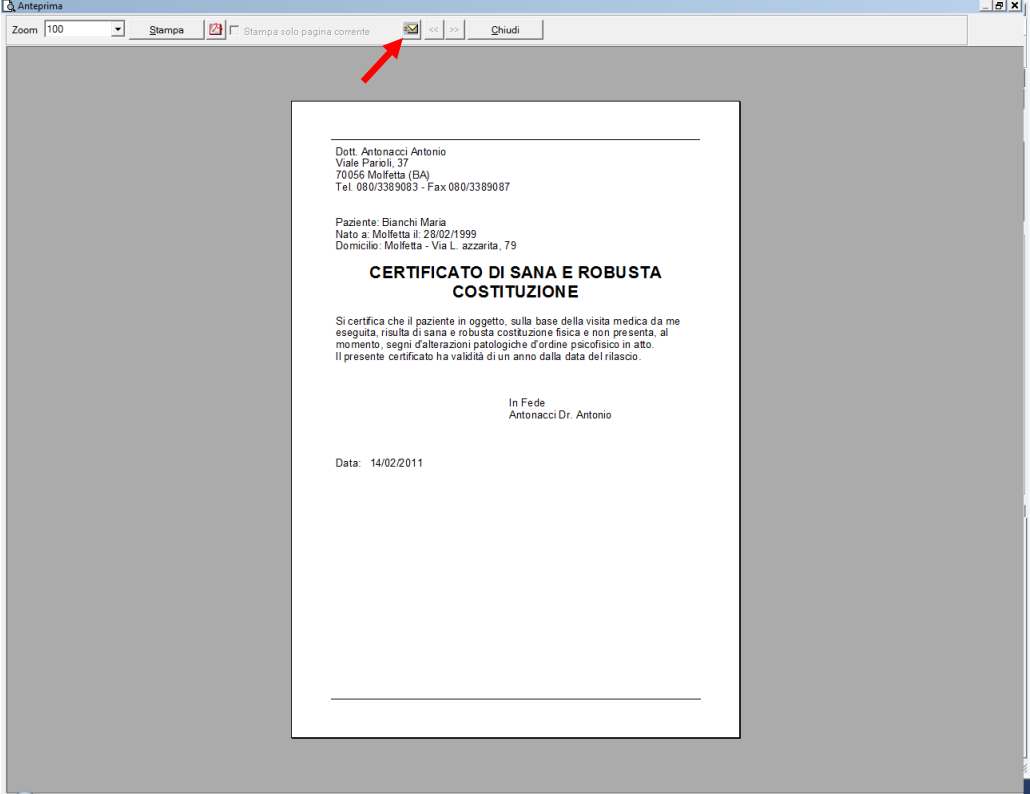

**CompuGroup**<br>Medical

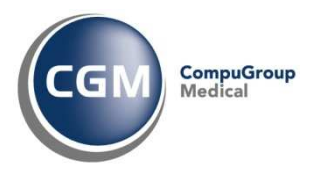

Il certificato sarà automaticamente trasformato in un documento PDF e predisposta la mail con il certificato in allegato pronta per l'invio.

La stessa possibilità è stata inserita per gli **Stampati**, **Diete** e per la **Stampa di una cartella clinica**. Si ricorda che tale funzionalità era già presente nelle precedenti versioni per tutti i report realizzabili attraverso il menù **Stampe** (registro vaccinazioni, fatture, riepilogo prestazioni aggiuntive,…) e **Statistiche** (Spesa sanitaria, monitor accessi,…) attraverso la funzione di Esporta

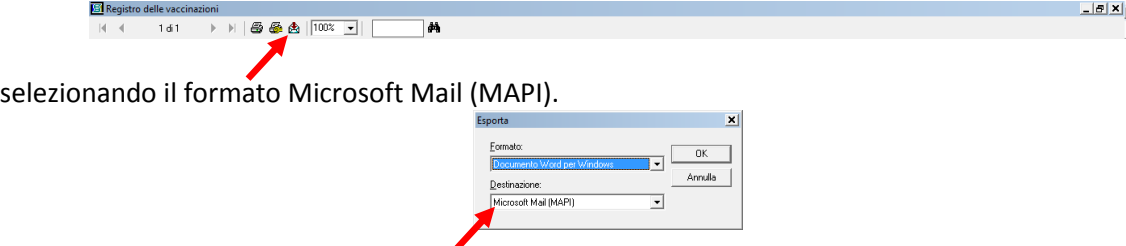

## **2.7 Modificata la gestione delle attese d'esito**

Inserita l'indicazione del problema associato (codice + descrizione) nella lista delle attese d'esito e ridotto a dieci il numero massimo di elementi presenti nella sezione di sintesi del paziente. Per vedere la lista completa basta fare doppio clic sulla corrispondete riga gialla.

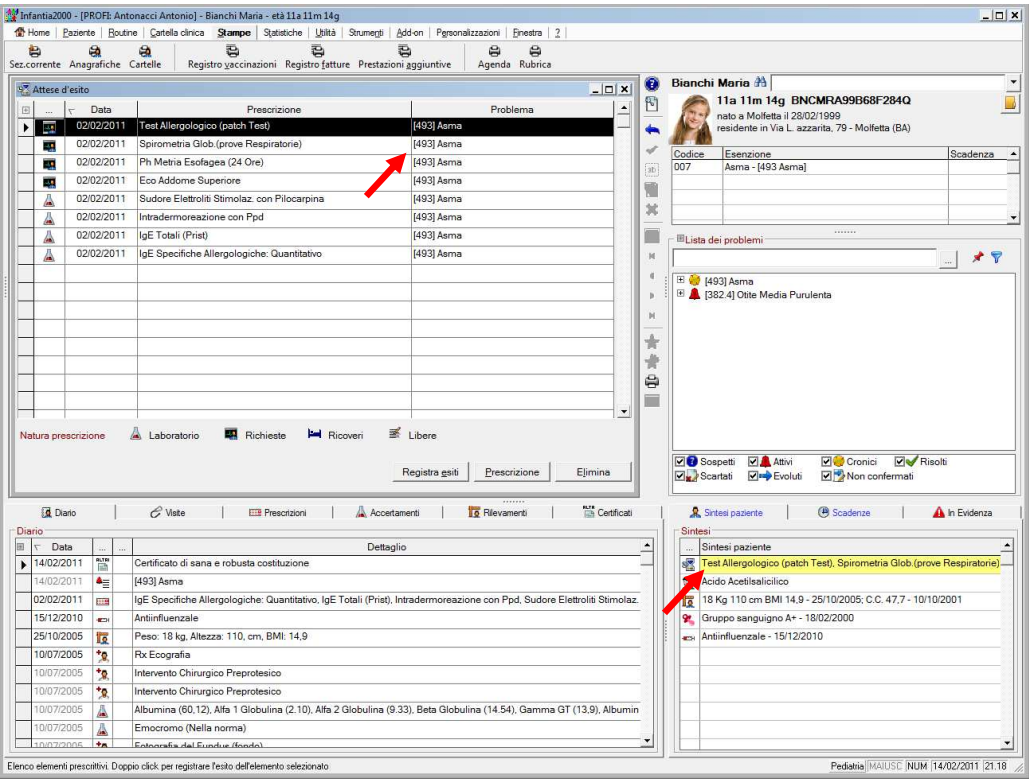

#### **2.8 Modificato il processo di inserimento delle intolleranze per nome commerciale**

E' stato snellito il processo di inserimento delle intolleranze per farmaco.

Dal menù **Cartella clinica – Anamnesi – Allergie ed intolleranze**, selezionare **Farmaco** in tipo ed indicare il nome del farmaco (ad esempio *Zimox*).

Dall'elenco che compare premendo **INVIO** selezionare una forma farmaceutica (nell'esempio *Zimox 12 Cpr 1 G*) così che compaia la nuova finestra

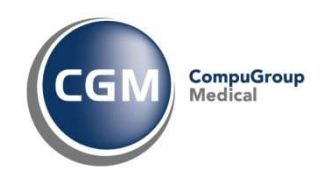

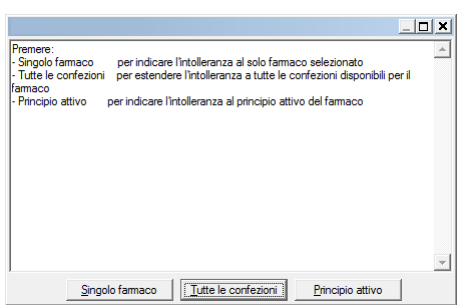

Selezionando:

- **Singolo farmaco** viene inserita l'intolleranza solo per la confezione selezionata (nell'esempio *Zimox 12 Cpr 1 G*);
- **Tutte le confezione** viene estesa l'intolleranza a tutte le confezioni disponibili per il farmaco (nell'esempio tutte le confezioni di *Zimox*);
- **Principio attivo** viene inserita l'intolleranza per il principio attivo corrispondente al farmaco selezionato (nell'esempio *Amoxicillina Triidrato*).

## **2.9 Nuovo filtro nel Diario prescrittivi**

Nella sezione **Diario prescrittivo** (F9) è stato inserito un nuovo campo di filtro rapido che consente di visualizzare in elenco:

- solo gli elementi il cui nome **comincia** per quanto digitato
- solo gli elementi nel cui nome **contiene** quanto digitato

#### a seconda del criterio impostato per la selezione.

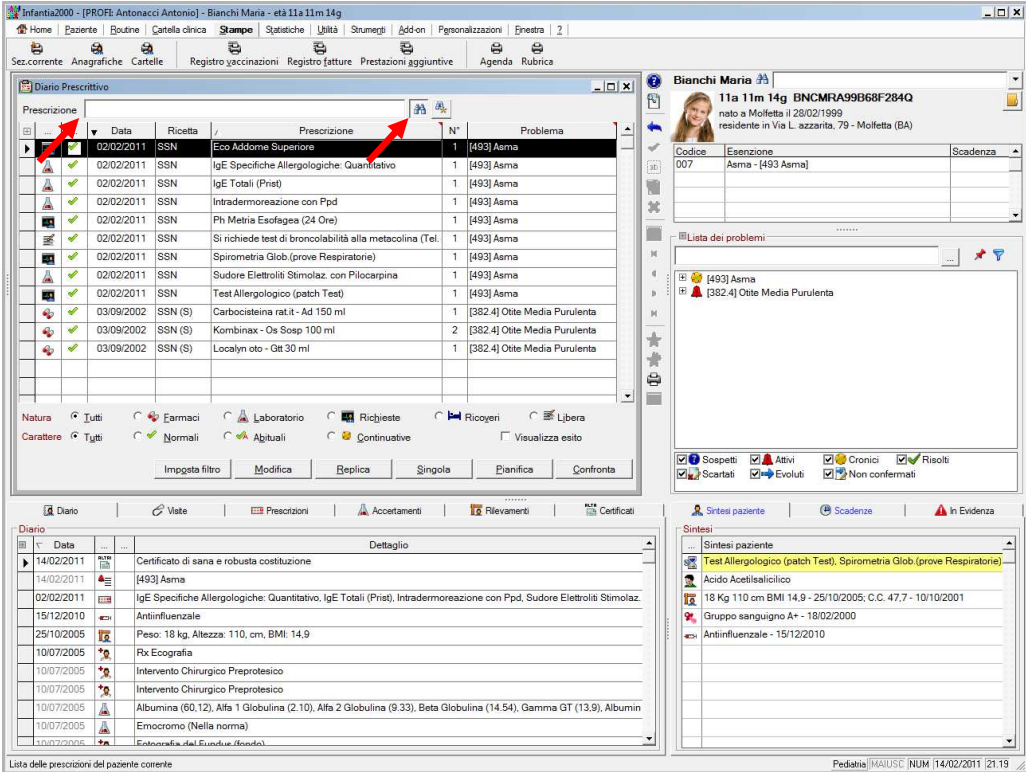

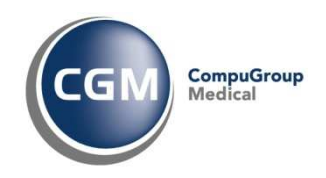

# **3 Correzione anomalie**

## **3.1 Corretta la gestione dei percentili**

Corretto l'allineamento dei valori dei percentili con quelli presenti nel relativo grafico di appartenenza, disallineamento che si poteva verificare in particolari condizioni operative.

#### **3.2 Mancato caricamento della sezione prescrizione se richiamata dallo scadenziario**

Corretta l'anomalia che impediva il caricamento della sezione di **Prescrizione** se richiamata dallo **Scadenzario** quando si utilizza una scadenza pianificata e non risulta impostata nessuna esenzione.

## **3.3 Replica di prescrizioni con PT scaduto su ricettario personale**

Corretta l'anomalia per cui, in presenza di un Piano Terapeutico scaduto, se si sceglieva di stampare su ricettario personale, la ricetta veniva stampata comunque su Ricetta SSN.

#### **3.4 Applicazione del bollo in fattura per prestazioni non soggette ad IVA**

Corretta l'anomalia per cui, in fatturazione, non veniva applicato il bollo in presenza di prestazioni non soggette ad IVA.

- **3.5 Reso "non bloccante" il messaggio di data di nascita successiva alla prima registrazione clinica**
- **3.6 Corretta la tabulazione in fase di inserimento degli esiti degli esami di laboratorio**
- **3.7 Visualizzazione del pulsante replica nella sezione di personalizzazione dei Certificati e stampati**

Reso possibile la replica della personalizzazione dei Certificati, Stampati e Diete.

#### **3.8 Corretta la gestione della data di registrazione del Nucleo Familiare**

Se si associa un paziente ad un nucleo familiare costituito prima della data di nascita del paziente stesso, la registrazione riporterà la data del giorno e non quella di costituzione del nucleo.

#### **3.9 Inserimento dell'undicesima esenzione**

Corretta l'anomalia che non rendeva possibile l'inserimento di un numero di esenzioni superiore a 10 nella scheda del paziente.

#### **3.10 Corretto il blocco in fase di replica delle prescrizioni suggerite**

#### **3.11 Corretta la gestione della branca "Varie"**

# **4 Adeguamenti normativi:**

Nella versione 4.01 contiene quanto già, in relazioni agli adeguamenti normativi, dalla versione 4.00.21 in particolare:

#### **4.1 Farmaci soggetti a ricetta limitativa - non prescrivibili**

Il pediatra non può prescrivere, fatta salva la sua eventuale ulteriore specializzazione in nefrologia, cardiologia o medicina interna) i medicinali soggetti a ricetta limitativa come ad esempio Kayexalate. In fase di prescrizione comparirà un messaggio di avvertimento

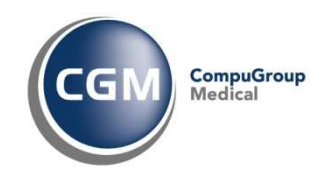

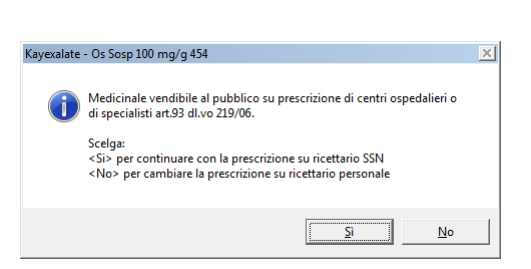

## **4.2 Regione Sicilia – Risolta la mancata applicazione della normativa relativa al medico suggeritore in caso di prescrizioni di libera e ricoveri**

## **4.3 Regione Lazio: Decreto 62 del 14/07/2010**

Implementata la normativa che prevede la stampa del codice ICD9-CM relativa al "Determinante Clinico/Quesito Diagnostico" per le prescrizioni di prestazioni di Medicina Fisica e Riabilitativa su Ricetta SSN.

#### **4.4 Regione Campania: Adeguamento normativo sui Sartani**

Implementata la normativa della Regione Campania che prevede la stampa dei codici informativi nelle 8 caselle del campo regionale su Ricetta SSN per quanto riguarda i sartanici e gli inibitori di pompa protonica con costo superiore a 0.90 euro/cent al giorno (come esomeprazolo).